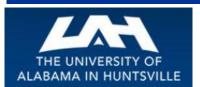

## **BUSINESS SERVICES**

Striving to serve you with excellence!

February 2016 First Quarter, Volume 1

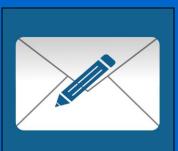

# Banner tip of the Day...

Have you ever wondered why your requisition hasn't been processed into a purchase order? Well here is a tip to help you out. Sometimes your requisitions are held up for additional approvals. To check the approval status, when you have completed your requisition, go to the "View Document" tab in Self-Service Banner. Leave the "Choose Type" on the requisition pull-down menu, then put your requisition number in the "Document Number" area. At the bottom of your screen there will be a "View Document" tab and an "Approval History" tab, click on the "Approval History" tab, and you will see if anyone else needs to approve your requisition. You will either see a green check mark with the statement "There are no approvals required at this time", or you will see a list of names for the additional approvals required for the document. If there are more approvals needed, just email or contact one or more of the person(s) that are listed. When all needed approvals have been recorded, your requisition has now been approved, and forwarded to Procurement Services. If when you check, all approvals have been

# Business Services is here to assist you with your business needs as provided by our various units...

Business Services includes five individual units: Business Services (Administration), Central Receiving & Shipping /Asset Management, Mail Services, Procurement Services, and the UAH Copy Center. In addition, Business Services works closely with Telecommunications to provide UAH with the best possible services. As these department names imply, each unit provides a unique and valuable service to the University Community.

We're here to help you in any way we can!

#### **Contact Us**

Click below to access the Business Services Staff Contact Information

Business Services Staff Contact Information Procurement Officer Contact by Commodity

(Link to contact info on website)

## Open Bids (computers, t-shirts, etc.)...

As you know, UAH is required to comply with the Alabama Competitive Bid Law (\$15,000 or more for single or like items, per fiscal year, campus wide). In an effort to meet this requirement, the University has established several open bids for unspecified quantities, during specific time frames. In addition, we are able to utilize bids established by UA, UAB and other consortiums. If an open bid meets your needs, then the normal bidding time is not a factor in your procurement process. Before submitting your requisition, or making a purchase with your Procurement Card, we invite you to check out our web page to see the Open Bid Information that is posted for your convenience. Please check this site for periodic updates (such as the new t-shirt bid) to our Open Bid Information listing.

# Central Shipping & Receiving...

Got surplus? What to do with it? Who to contact?

received, then contact
Procurement Services to check on
the status of your purchase order.
If you need help navigating through
this process, or have other
questions, give us a call. We are
always here to help!

Every department and center at the University deals with the subject of surplus equipment, furniture, office supplies and etc. Please remember, all University purchased property deemed unusable by the department is subject to the University's surplus policy procedure. Hopefully, this short guide will answer the basic questions as what to do with your department's surplus material. Feel free to contact Central Receiving with any further questions or comments or email us at <a href="http://www.uah.edu/business-services/faculty-staff/central-receiving/about">http://www.uah.edu/business-services/faculty-staff/central-receiving/about</a>

Consider the following before declaring equipment or materials as surplus:

- 1. For computers, computer related equipment, cables, and accessories Contact the Office of Information Technology OIT. OIT maintains a storeroom of used equipment to service the campus community. Email the department at tag@uah.edu and simply list the equipment available, location and contact information. A representative will later visit and evaluate for reuse.
- 2. Consider a trade in for new equipment purchases. Contact a buyer at Procurement Services at 256.824.6484 or purch@uah.edu for details.
- 3. Offer equipment, furniture, and office supplies to other University departments or centers for transfer. Equipment with active asset tags require a Property Relocation Form to be completed. Contact the Asset Management Department at 256.824.6315 or crb@uah.edu for details and instructions.
- 4. If the surplus is suspect of containing radioactive or hazardous material, please contact the University's Office of Environmental Health and Safety at 256.824.2171 for evaluation. Central Receiving cannot accept hazardous material or surplus contaminated with hazardous material.

**Note:** Any surplus property currently at the warehouse can be viewed and claimed, for use by the department, during Central Receiving's normal business hours of 8:15 AM to 5:00 PM - Monday through Friday.

For surplus ready for pickup:

- 1. Complete a Surplus Pickup Request Form and fax to 256.824.7448, or email to crb@uah.edu or send through campus mail addressed to Central Receiving.
- 2. Prior to the scheduled pickup Clean, segregate, and clearly label all items as SURPLUS.
- 3. For personal computers and servers containing hard drives Insure that data is appropriately disposed of prior to surplus.
- 4. Departments are welcome to drop off surplus at the Central Receiving warehouse. Please prepare a Surplus Pickup Request Form prior to the drop off. Contact Central Receiving at **256.824.6315** for details and directions.

Contacts and Links (click below to access)

Business Services Staff Contact Information

Procurement Officer Contact by Commodity

**Procurement Card Program** 

Find out more about the UAH Procurement Card Program and how it can help you and your department. (more)

......

## **Procurement Cards...**

Is It Approved? Really?

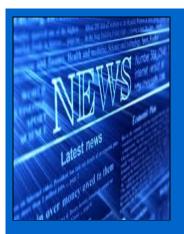

Don't let Approval's catch you lacking

Approvals are a necessary part of keeping checks and balances in many University programs. When making purchases, keep these things in mind:

- Departmental Approval(s)
- Contracts and Grants (for Grant purchases)
- OSP (for various Equipment purchases)
- Procurement (to approve the best method of purchasing what you need)

Remember that when you get approval(s) from your department head(s), you may still need additional approvals from other areas.

As always, if you ever have any questions feel free to contact the Procurement Card by email at pcard@uah.edu ...

Banner...Helpful Links (click below to access)

## Copy Center...

### **Copier and Printer Paper:**

Did You Know?

In addition to copying and printing, your Xerox multi-function device offers several convenient scanning options. Scan to email lets you scan to a pdf file and email to yourself or others. Your device must be networked to use this feature. Whether your device is networked or not, scan to USB allows you to scan directly onto a portable USB storage device (flash drive). Most of the Xerox devices allow you to scan in black and white or color, even if your device only prints black and white.

For more information on using these features, please contact the UAH Copy Center at 256-824-6383 or copycenter@uah.edu.

Requisition Entry Workbook

Requisition Approval Workbook

## Information regarding sending On-Site Mail...

There is a small change within the Bulk Mail Unit that we use for Standard Mailings for the University. As you know Huntsville lost their Post Mark a couple of years ago. So everything that is mailed in the Huntsville area goes to the Birmingham General Mail Facility to be Post Marked then on to its destination. Standard Mail does not get Post Marked so it is processed through our Huntsville unit. Now the Standard Mail will be sent to Birmingham to be processed. The only zip codes affected by this change on 356, 357 & 358. If you have any questions about this change please contact Mail Services 256-824-6116.

If you are changing your work area on Campus and would like your mail sent to a different Department please go to the Business Services Website at <a href="http://www.uah.edu/business-services">http://www.uah.edu/business-services</a> (Mail Services forms) fill out a Mail Relocation Request Form and submit to Mail Services as soon as possible before you move.

Other Important Links (click below to access)

Copy Center

#### **Telecommunications**

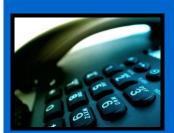

#### **Contact Us**

UAH Business Services
Ph:256-824-6484
bussvcs@uah.edu

#### Hours of Operation

8:15 am to 5:00 pm Monday – Friday Mail Services (Central Receiving Annex) Phone 256.824.6116 Copy and Mail Services Outlet (Charger Union) Phone 256.824.6964 Fax 256.824.5801

# Telecommunications ...

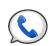

Helpful Information...

Conference Calling: If you see the letters "Conf" above one of the soft keys on your phone, this means you have conference calling. The most common type of conferencing allows you to have yourself and 5 other callers on the phone with you. The other callers can either be on campus or off campus; you just have to call them. The system limit is six total callers including yourself.

**Autodial**: If you see the letters "AutoDl" above one of the soft keys on your phone, it means you have a key with the auto-dial feature on it. (Autodial keys are beside the keys on the M3903 and M3904 sets). You can program up to sixteen digits into this key. You just have to press the key, enter the digits and press the key again and it's programmed. Then, to use it, you can either pick up the handset that has a speaker on it to obtain dial tone, and then press your auto-dial key and the number will automatically dial! Don't forget to put in a "9" if it is a call outside the campus. For example: press the auto-dial key, put in 9-256-533-1990 and press the auto-dial key again and you're programmed up!

**Call Forward**: If you see the word "Forward" on your phone you have the call forward option. This has several useful functions. First, if you are out of the office, you can forward your phone to someone else to answer it for you. Just press the forward button, input the four digits and forwarded! However, it's most useful function is when you want to be left alone. If you have voice mail, just press forward, input 2000 and press forward again. Presto! Your calls are then forwarded to voice mail and your phone will NOT ring at the telephone set. Remember to cancel this feature when you want to receive calls again.

Did you know you already have a re-dial key programmed on your phone? That's right. If you press the little green key on your phone (after you obtain dial tone) it will re-dial the last number you dialed. Try it! It's fast!